## **Student instructions to search for Three-Week Session/J-Term courses.**

**Step 1**: Log into [MyBLUE](https://myblue.nebraska.edu/psp/myblue/NBK/SA/?cmd=login)

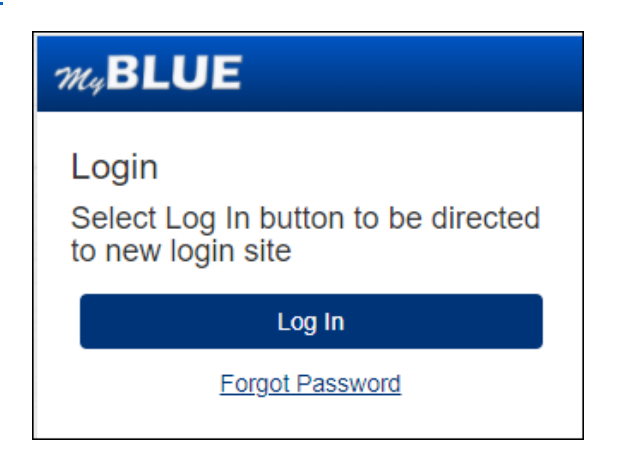

**Step 2**: Select "Enrollment" from the left-hand menu.

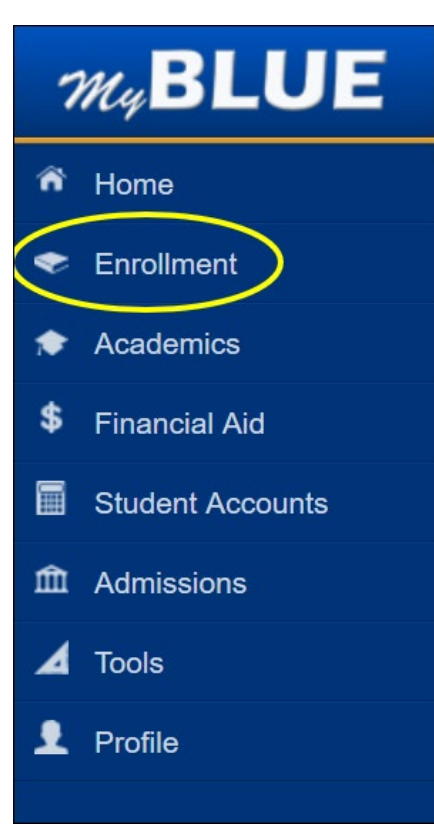

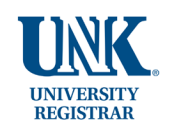

Step 3: Select "Search for Classes" under Enrollment.

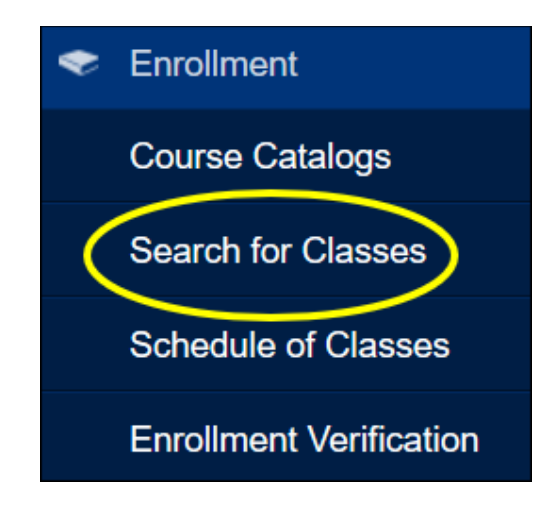

**Step 4**: Select the term from the "Term" dropdown.

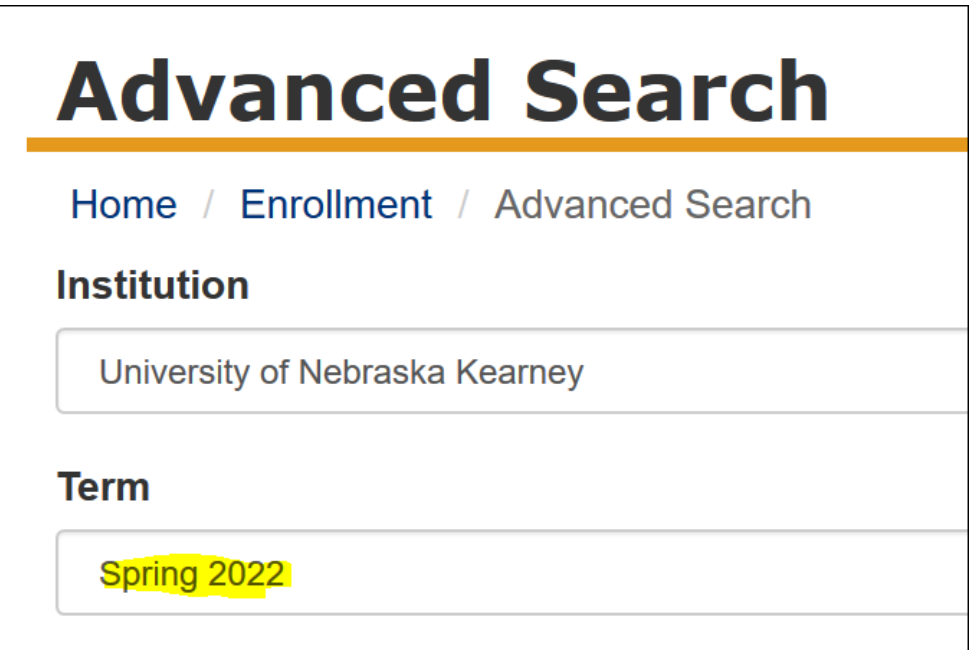

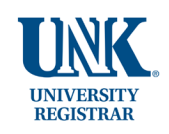

**Step 5**: Scroll down to "Session" and select "Three-Week Session" from the dropdown menu. Then select "Search".

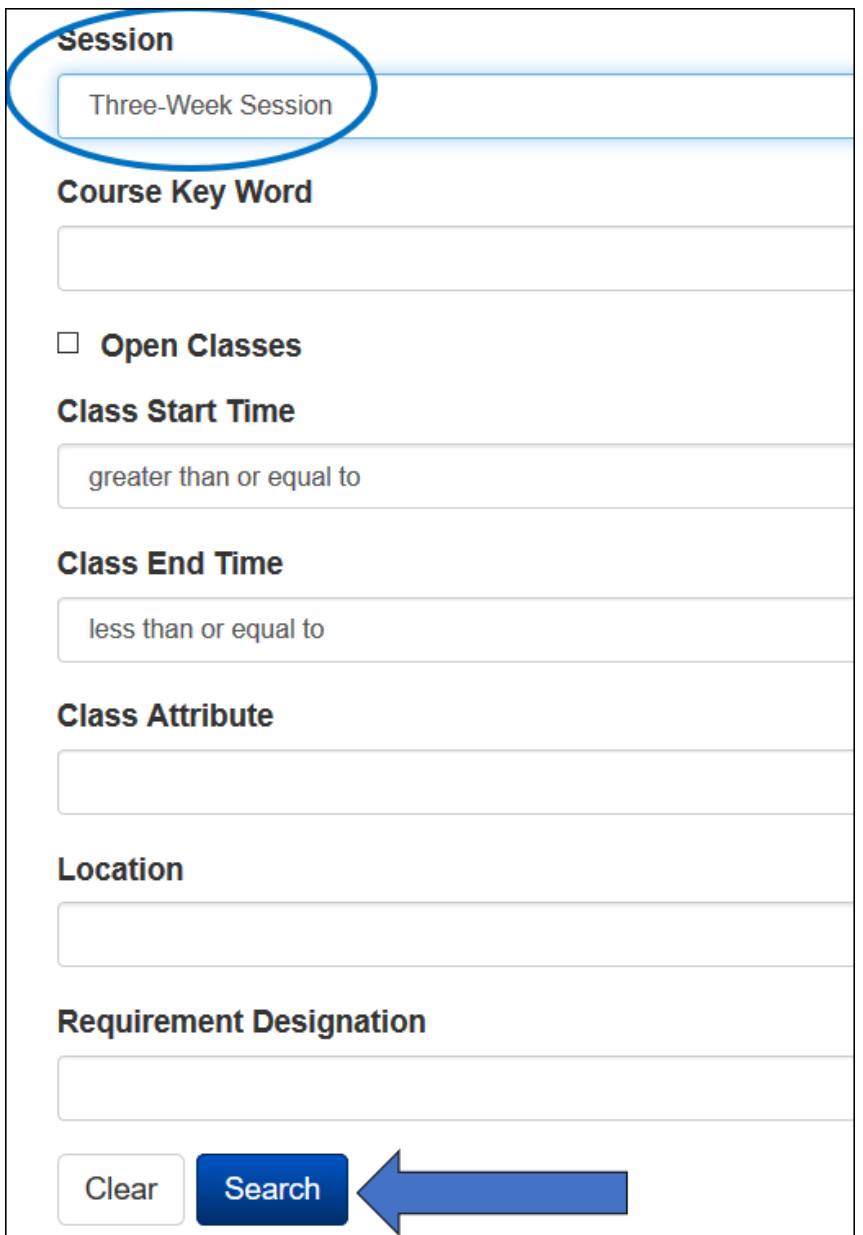

All courses displayed will meet in the Three-Week Session/J-Term.

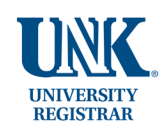